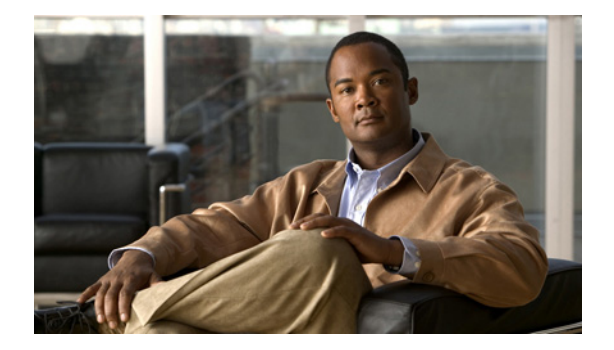

#### **E**

**Last Updated: June 20, 2007**

**[email domain \(network location id\)](#page-1-0) [enable \(IMAP\)](#page-3-0) [enable \(network location\)](#page-4-0) [enable \(VoiceView Express\)](#page-6-0) [enabled \(ccn application\)](#page-7-0) [enabled \(ccn reporting historical\)](#page-8-0) [enabled \(ccn subsystem edbs dbprofile\)–IVR Only](#page-9-0) [enabled \(ccn trigger http\)–IVR Only](#page-10-0) [enabled \(ccn trigger jtapi\)](#page-11-0) [enabled \(ccn trigger sip\)](#page-12-0) [erase startup-config](#page-13-0)**

# <span id="page-1-0"></span>**email domain (network location id)**

To configure the e-mail domain for a voice-mail location, use the **email** command in Cisco Unity Express location configuration mode. To remove the e-mail domain for a location, use the **no** form of this command.

**email domain** {*name* | *ip-address*}

**no email domain** {*name* | *ip-address*}

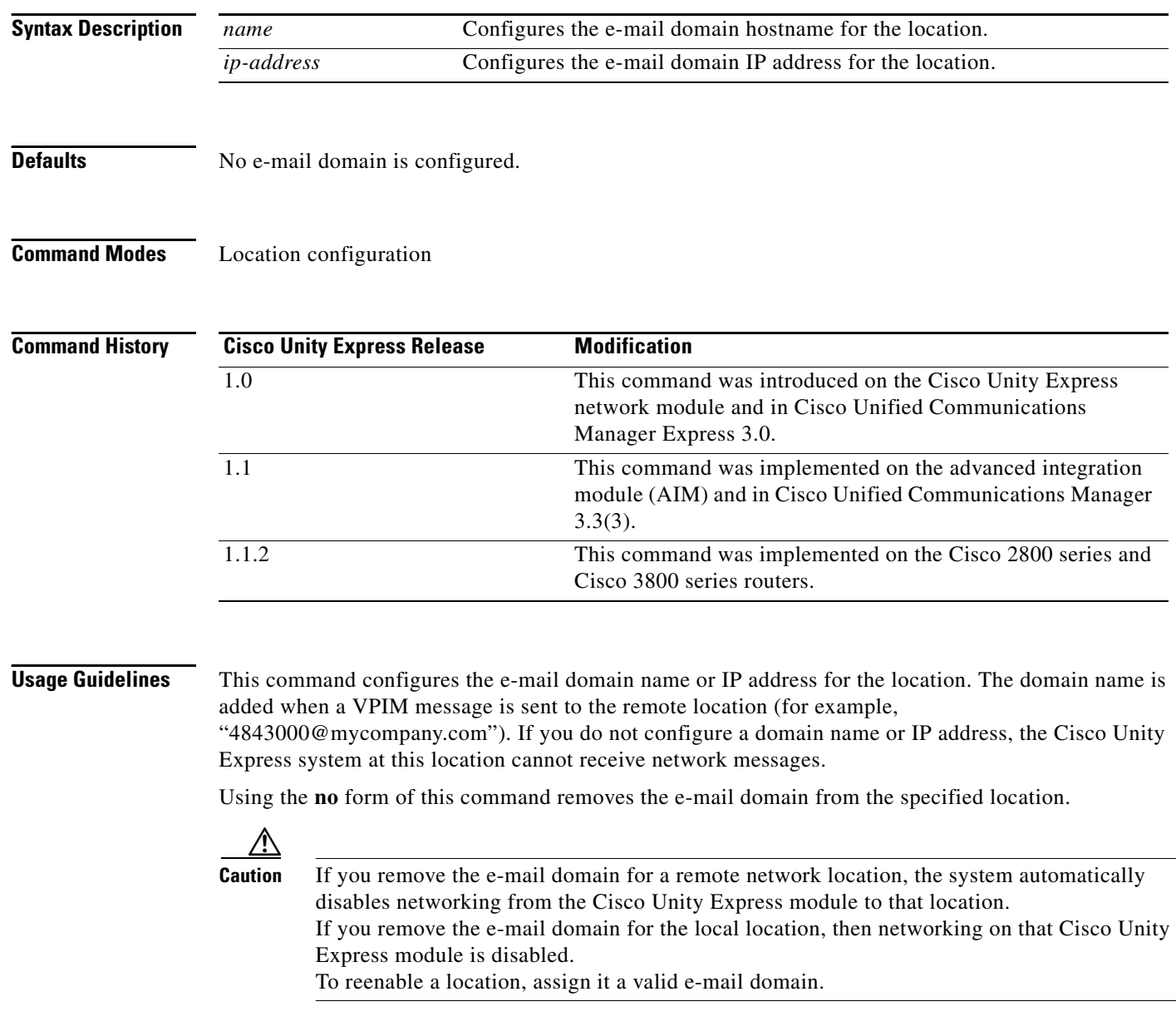

**Examples** The following example configures the e-mail domain for network location 9 to 10.12.0.1.

```
se-10-0-0-0# config t
se-10-0-0-0(config)# network location id 9
se-10-0-0-0(config-location)# email domain 10.12.0.1
se-10-0-0-0(config-location)# end
se-10-0-0-0 (config) #
```
#### **Related Commands Command Description**

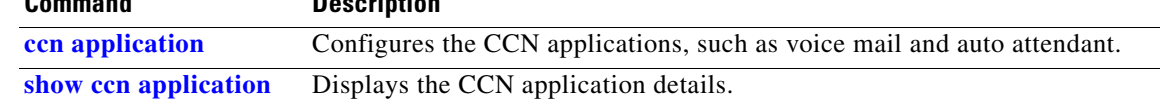

# <span id="page-3-0"></span>**enable (IMAP)**

To enable the integrated messaging (IMAP) feature system wide, use the **enable** command in Cisco Unity Express IMAP mode. To disable the IMAP feature, use the **no** or **default** form of this command.

**enable no enable default enable Syntax Description** This command has no arguments or keywords. **Defaults IMAP** is disabled. **Command Modes** Cisco Unity Express IMAP **Command History Usage Guidelines** Beginning with Cisco Unity Express 3.0, this command was supported on the AIM-CUE. **Examples** The following example enables the IMAP feature: se-10-0-0-0# **config t** se-10-0-0-0(config)# **service imap** se-10-0-0-0(config-imap)# **enable Related Commands Cisco Unity Express Release Modification** 2.3 This command was introduced. **Command Description groupname** Assigns the IMAP feature to a group. **session idletimeout (IMAP)** Specifies the number of seconds before the session terminates. **service imap** Enters the IMAP configuration mode. **session security** Specifies the type of security connection. **show imap configuration** Displays configured IMAP parameters.

**show imap sessions** Displays active IMAP sessions.

#### <span id="page-4-0"></span>**enable (network location)**

To enable a network location to send and receive Cisco Unity Express voice mail messages, use the **enable** command in Cisco Unity Express location configuration mode. To disable the location, use the **no** form of this command.

**enable**

**no enable**

**Syntax Description** This command has no arguments or keywords.

**Defaults** Network locations are enabled.

**Command Modes** Cisco Unity Express location configuration

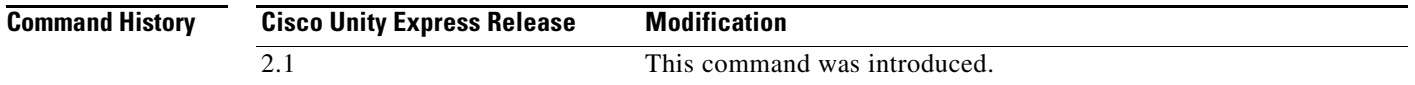

#### **Usage Guidelines** Network locations are enabled by default to send and receive Cisco Unity Express voice mail messages. Use the **no enable** command to prevent communication to the location. Use the **enable** command to reestablish communication to the network location.

 $\underbrace{\blacklozenge}$ **Note** The **no enable** command does not erase the network location from the Cisco Unity Express database.

**Examples** The following example displays the details for network location 15 with networking disabled:

```
se-10-0-0-0# config t
se-10-0-0-0(config)# network location id 15
se-10-0-0-0(config-location)# no enable
!!!WARNING!!!:Disabling location will disable 
networking to/from this location.
Do you wish to continue[n]?:y
se-10-0-0-0(config-location)# end
se-10-0-0-0(config)# exit
se-10-0-0-0#
se-10-0-0-0# show network detail location id 15
Name: houston
Abbreviation: hou
```
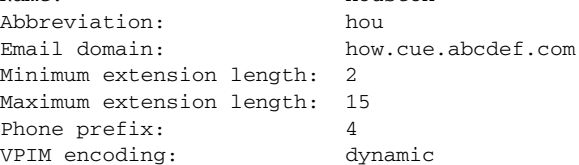

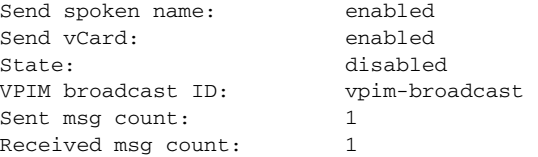

The following example reestablishes voice-mail transmission to and from network location 15.

se-10-0-0-0# **config t** se-10-0-0-0(config)# **network location id 15** se-10-0-0-0(config-location)# **enable** se-10-0-0-0(config-location)# **end** se-10-0-0-0(config)# **exit**

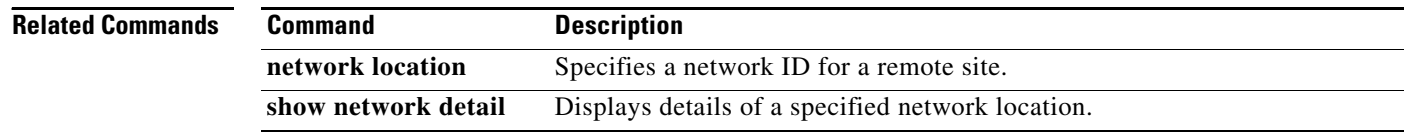

#### <span id="page-6-0"></span>**enable (VoiceView Express)**

To enable the VoiceView Express feature, use the **enable** command in Cisco Unity Express VoiceView mode. To disable the VoiceView Express feature, use the **no** or **default** form of this command.

**enable**

**no enable**

**default enable**

**Syntax Description** This command has no arguments or keywords.

**Defaults** VoiceView Express is enabled.

**Command Modes** Cisco Unity Express VoiceView Express

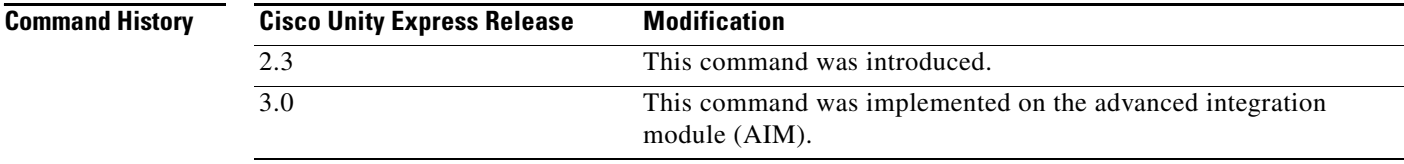

**Usage Guidelines** This command is not available on the AIM for release 2.3 and earlier.

**Examples** The following example enables the VoiceView Express feature:

se-10-0-0-0# **config t** se-10-0-0-0(config)# **service voiceview** se-10-0-0-0(config-voiceview)# **enable**

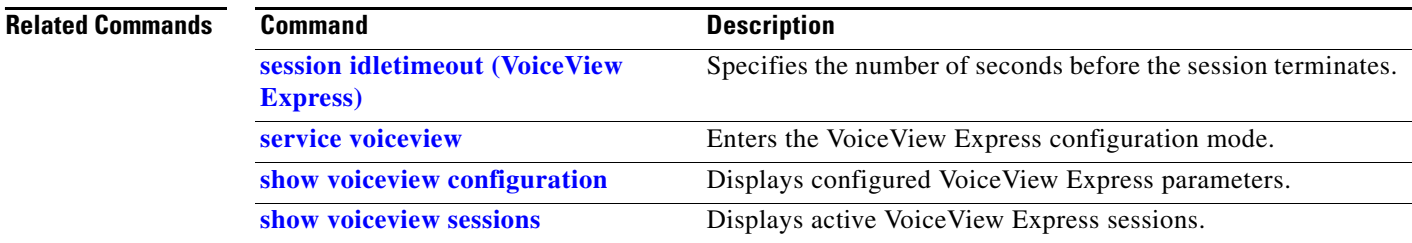

#### <span id="page-7-0"></span>**enabled (ccn application)**

To start an application, use the **enabled** command in Cisco Unity Express CCN configuration application mode. To disable the application, use the **no** form of this command.

**enabled**

**no enabled**

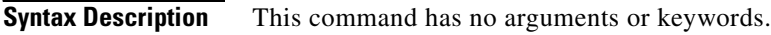

**Command Modes** CCN configuration application

**Command History Cisco Unity Express Release Modification** 1.0 This command was introduced on the Cisco Unity Express network module and in Cisco Unified Communications Manager Express 3.0. 1.1 This command was implemented on the advanced integration module (AIM) and in Cisco Unified Communications Manager 3.3(3). 1.1.2 This command was implemented on the Cisco 2800 series and Cisco 3800 series routers.

**Examples** The following example enables the autoattendant application.

```
se-10-0-0-0# config t
se-10-0-0-0(config)# ccn application autoattendant
se-10-0-0-0(config-application)# enabled
se-10-0-0-0(config-application)# end
se-10-0-0-0(config)#
```
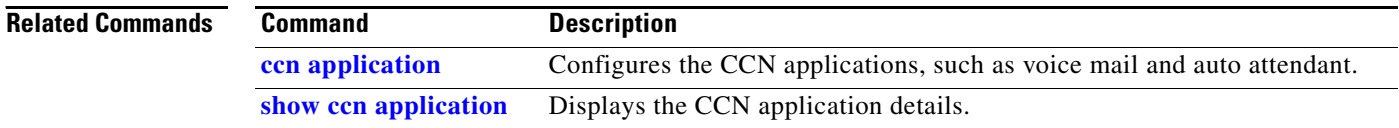

### <span id="page-8-0"></span>**enabled (ccn reporting historical)**

To enable the Cisco Unity Express IVR reporting historical database, use the **enabled** command in the Cisco Unity Express IVR reporting historical configuration mode. Use the **no** form of this command to disable the historical reporting database.

**enabled**

**no enabled**

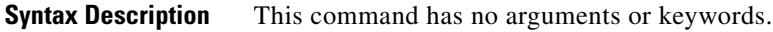

**Command Default** The reporting historical database is enabled.

**Command Modes** Cisco Unity Express IVR reporting historical configuration

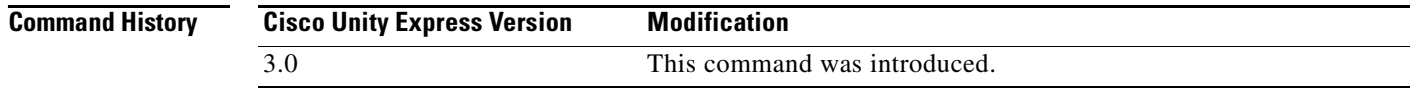

**Usage Guidelines** The reporting historical database is enabled by default. If the reporting historical database is disabled, call-related events are not stored in the database.

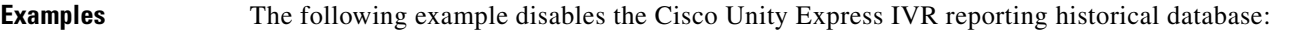

se-10-0-0-0# **config t** se-10-0-0-0(config)# **ccn reporting historical** se-10-0-0-0(config-hrdm)# **no enabled** se-10-0-0-0(config-hrdm)# **end** se-10-0-0-0(config)# **exit**

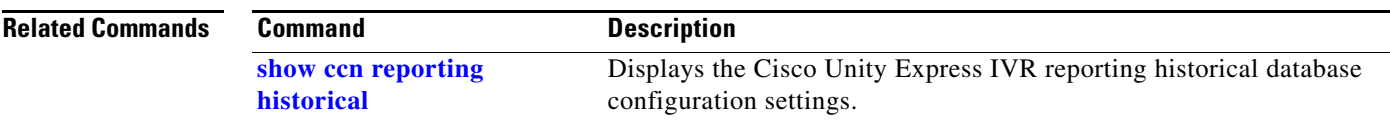

### <span id="page-9-0"></span>**enabled (ccn subsystem edbs dbprofile)–IVR Only**

To enable the Cisco Unity Express IVR enterprise database system (EDBS) profile for use in the database steps for running scripts, use the **enabled** command in Cisco Unity Express IVR EDBS profile configuration mode. Use the **no** form of this command to disable the database.

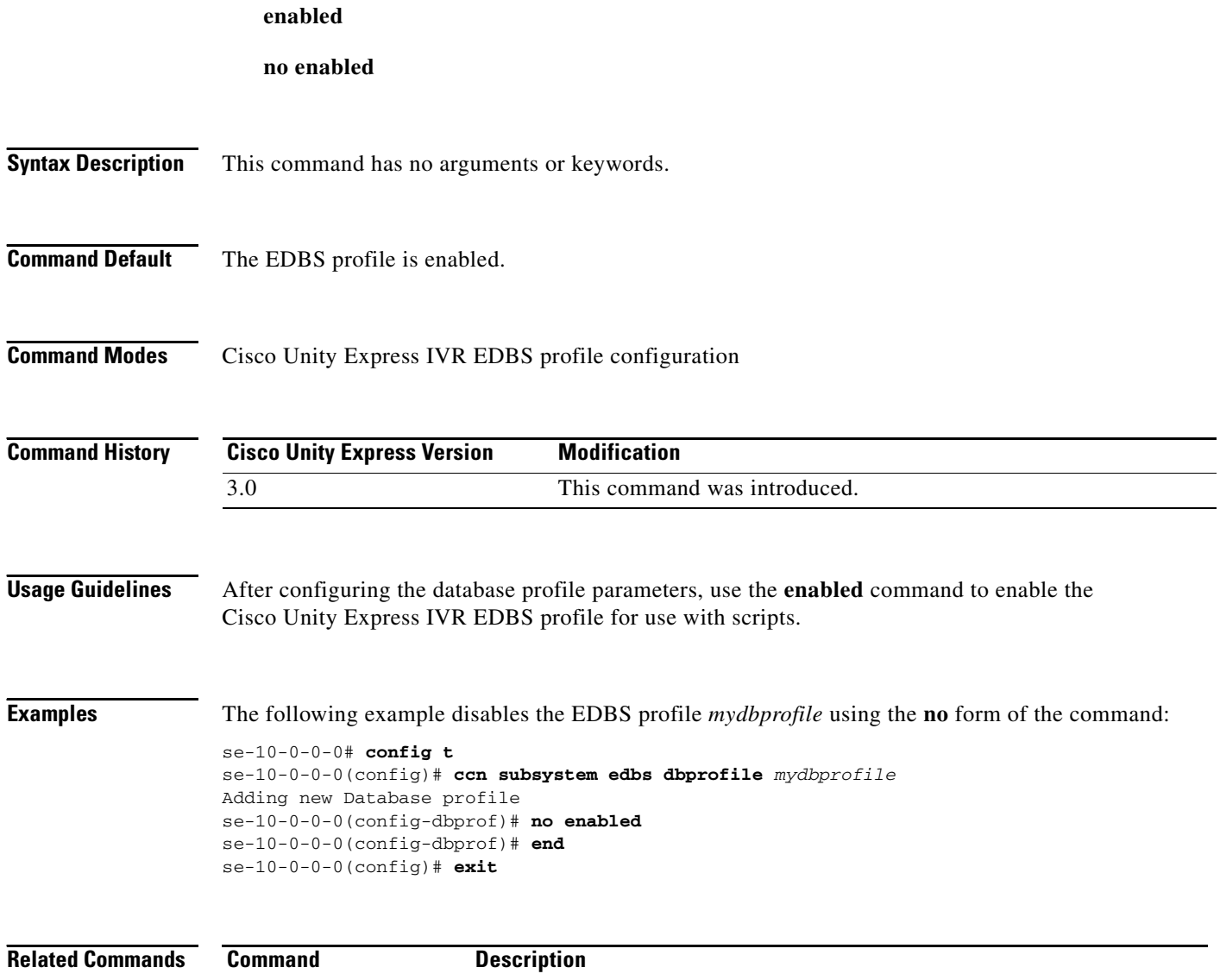

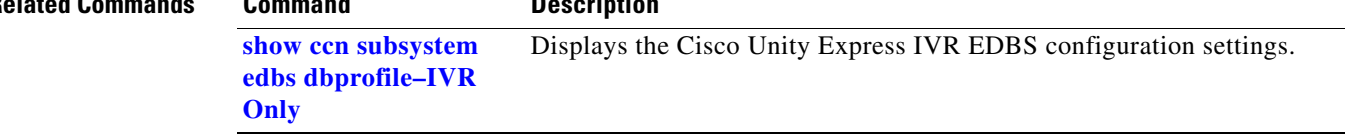

П

#### <span id="page-10-0"></span>**enabled (ccn trigger http)–IVR Only**

To enable the Cisco Unity Express IVR HTTP-based URL and application trigger, use the **enabled**  command in Cisco Unity Express IVR HTTP trigger configuration mode. Use the **no** form of this command to disable the trigger from processing the incoming HTTP request.

**enabled**

**no enabled**

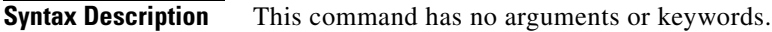

**Command Default** The HTTP-based trigger is enabled.

**Command Modes** Cisco Unity Express IVR HTTP trigger configuration

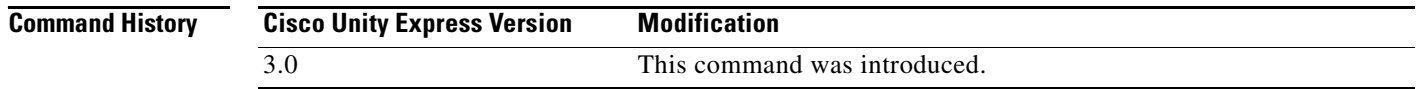

**Usage Guidelines** After configuring the HTTP trigger parameters, use the **enabled** command to start processing incoming HTTP requests.

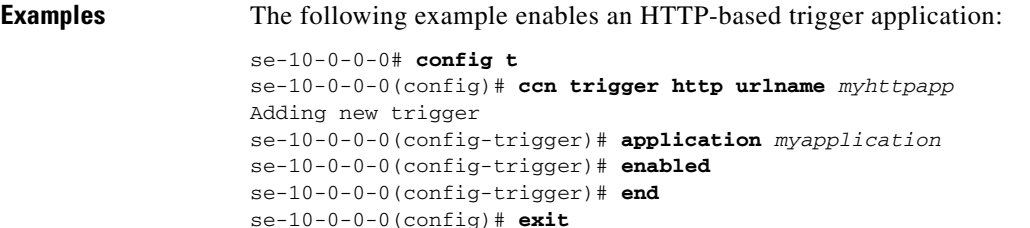

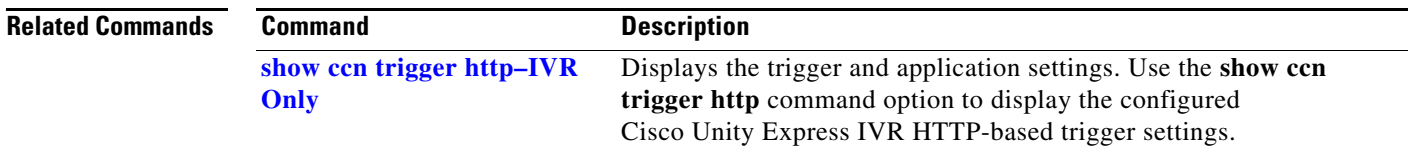

### <span id="page-11-0"></span>**enabled (ccn trigger jtapi)**

To start a trigger, use the **enabled** command in Cisco Unity Express CCN configuration trigger mode. To disable the trigger, use the **no** form of this command.

**enabled**

**no enabled**

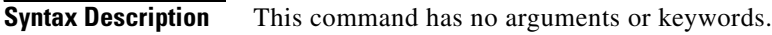

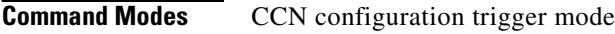

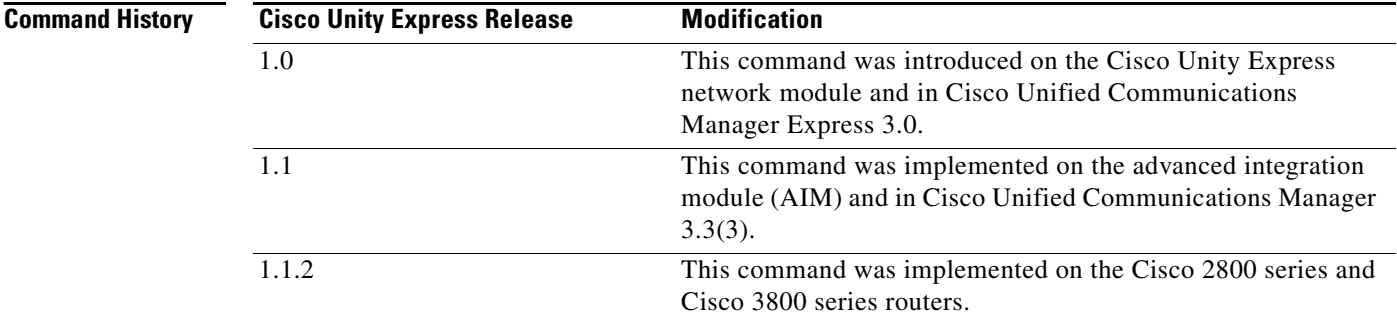

**Examples** The following example enables the trigger 1234.

```
se-10-0-0-0# config t
se-10-0-0-0(config)# ccn trigger jtapi phonenumber 1234
se-10-0-0-0(config-trigger)# enabled
se-10-0-0-0(config-trigger)# end
se-10-0-0-0(config)#
```
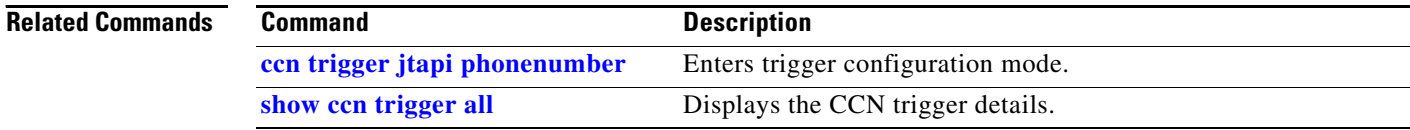

### <span id="page-12-0"></span>**enabled (ccn trigger sip)**

To start a trigger, use the **enabled** command in Cisco Unity Express CCN configuration trigger mode. To disable the trigger, use the **no** form of this command.

**enabled**

**no enabled**

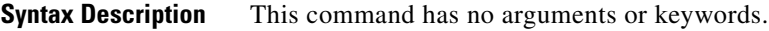

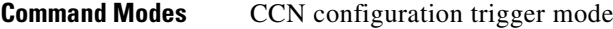

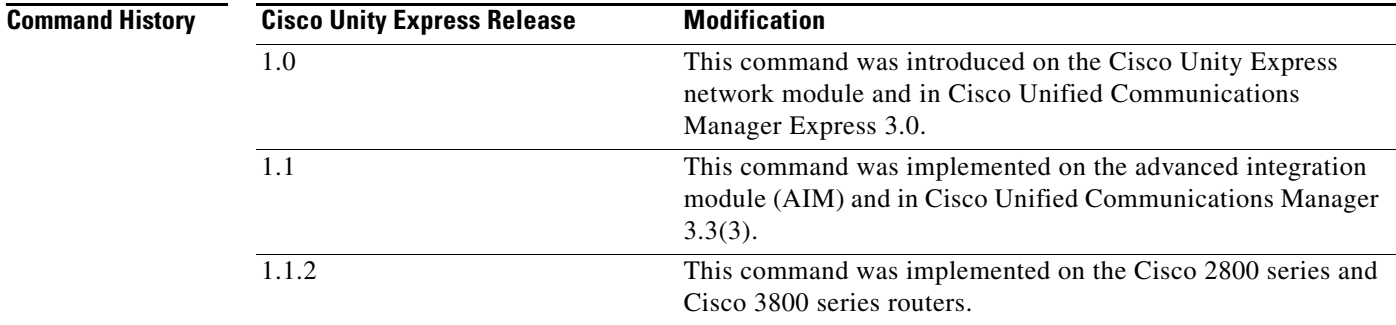

**Examples** The following example enables the trigger 1234.

```
se-10-0-0-0# config t
se-10-0-0-0(config)# ccn trigger sip phonenumber 1234
se-10-0-0-0(config-trigger)# enabled
se-10-0-0-0(config-trigger)# end
se-10-0-0-0 (config)#
```
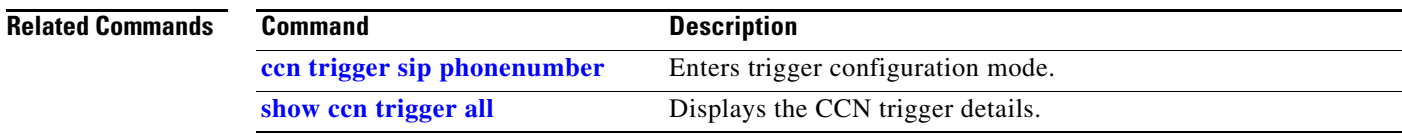

#### <span id="page-13-0"></span>**erase startup-config**

To erase the startup configuration, use the **erase startup-config** command in Cisco Unity Express EXEC mode.

**erase startup-config**

**Syntax Description** This command has no arguments or keywords.

**Command Modes** Cisco Unity Express EXEC

**Command History Cisco Unity Express Release Modification** 1.0 This command was introduced on the Cisco Unity Express network module and in Cisco Unified Communications Manager Express 3.0. 1.1 This command was implemented on the advanced integration module (AIM) and in Cisco Unified Communications Manager 3.3(3). 1.1.2 This command was implemented on the Cisco 2800 series and Cisco 3800 series routers.

#### **Examples** The following example deletes the startup configuration from flash memory:

se-10-0-0-0# **erase startup-config**

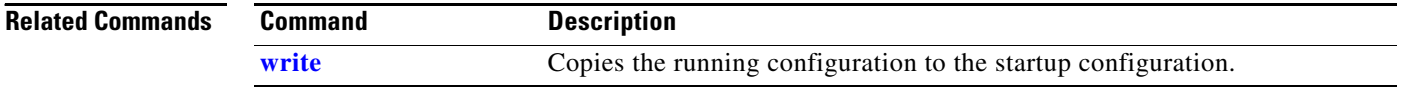